## **Kennzeichen Reihenfolg einstellen:**

Projektdaten>Struckturkennzeichen-verwaltung>

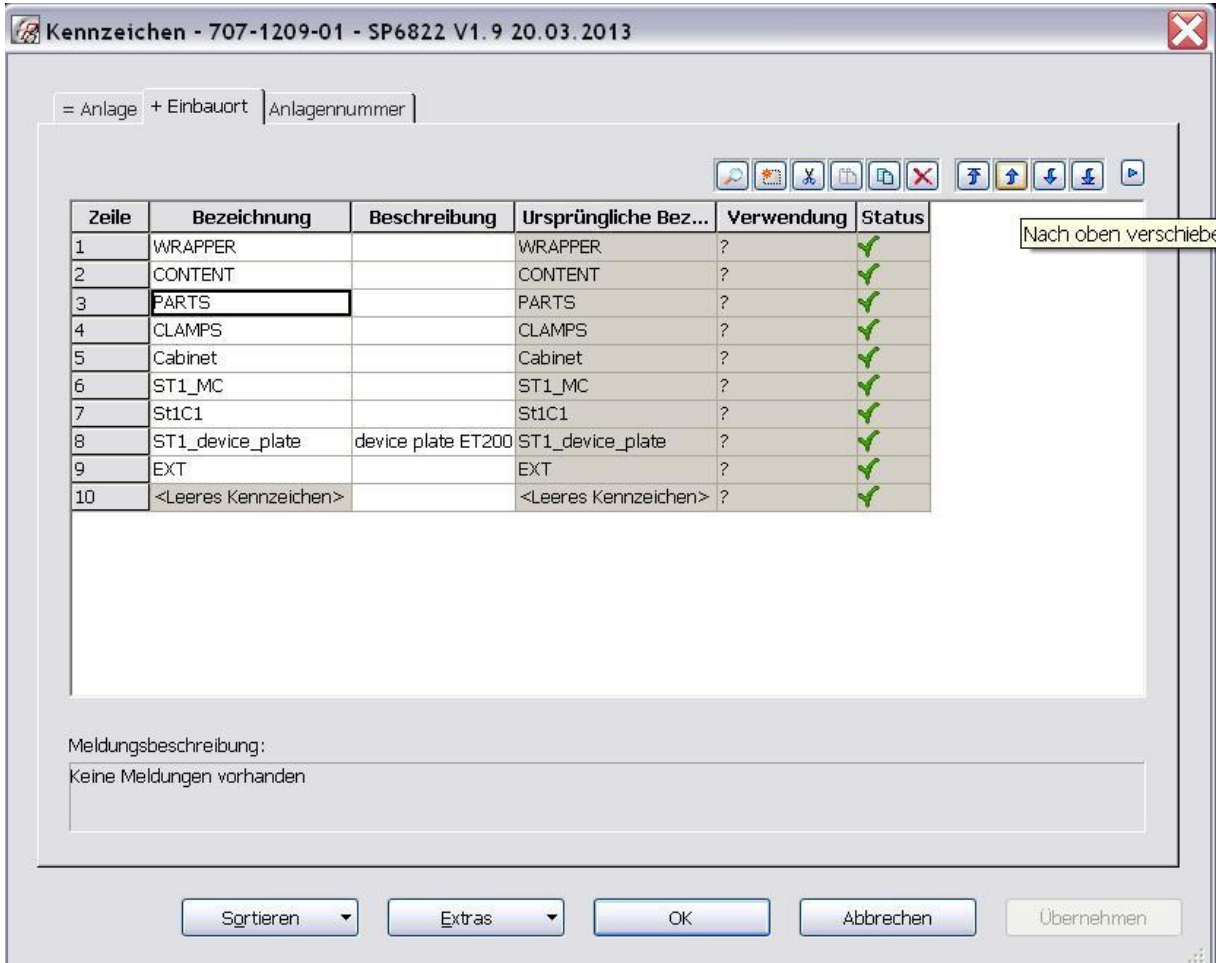

## **Manuelle Seitensortierung deaktivieren:**

Optionen>Einstellungen>Projekte>aktuelles Projekt>Verwaltung>Seiten>Manuelle Seitensortierung

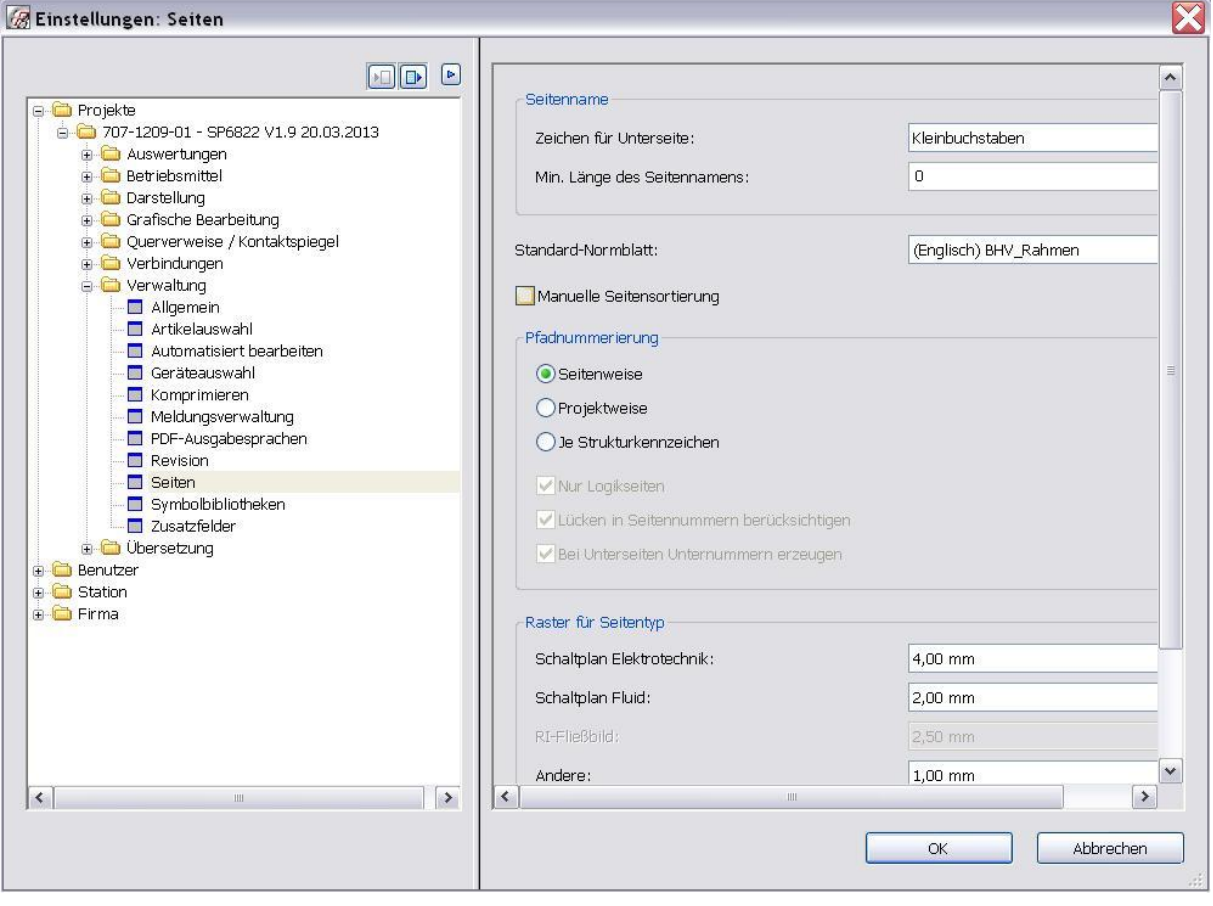